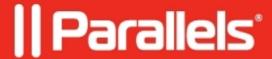

## Unable to find nested security groups in the Active Directory

• Parallels Secure Workspace

## **Symptoms**

Parallels Secure Workspace is unable to find nested security groups in the Active Directory (AD).

In the front end, the user may see this error (or a localized variant) when trying to sign in.

Authentication for user someuser failed: Unknown error.

## Cause

For most use cases, leave the LDAP bind functions to their default settings.

## Resolution

In System Settings > Global > Domains, add and configure the Active Directory domain.

For each domain, it is possible to specify a bind function that determines how to bind with the Active Directory server and search for users and groups.

In case you have **nested groups** in your Active Directory, set **Find Groups** to one of these two methods:

- builtin.find\_groups\_by\_member
- builtin.find\_groups\_by\_token\_groups (default)

This bind function allows finding groups recursively on your LDAP server.

© 2024 Parallels International GmbH. All rights reserved. Parallels, the Parallels logo and Parallels Desktop are registered trademarks of Parallels International GmbH. All other product and company names and logos are the trademarks or registered trademarks of their respective owners.